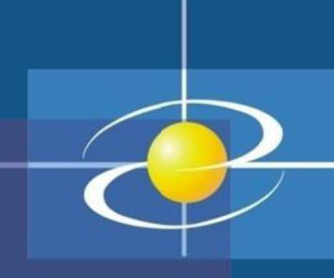

# Programski jezik JAVA PREDAVANJE 6 2020

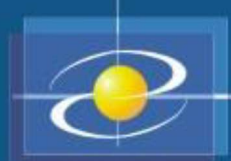

- 
- $\bullet$

```
Mindow Events<br>
Ako želimo učiniti nešto složenije od samog prekidanja programa<br>
kada korisnik zatvara prozor onda moramo reagovati na događaje<br>
koje prozor generiše.<br>
Kada na primjer zatvaramo prozor, JFrame generiše<br>
Kuda
 13 }
```

```
Window Events<br>
Tako bismo u klasi (npr. SmartFrame) koja proširuje JFrame imali:<br>
lass SmartFrame extends JFrame<br>
public SmartFrame ()<br>
(setTille ("Prazan prozor !!");<br>
setTille ("Prazan prozor !!");<br>
setTille (200,200);<br>

class SmartFrame extends JFrame<br>
{<br>public SmartFrame()<br>
{<br>setSize(300,200);<br>WindowListener wl = new Terminator();<br>addWindowListener(wl);<br>
}<br>Naš se WindowListener ovdje naziva Terminatat<br>zatvaranja prozora ponuditi ćem
```
 $\bullet$ 

### Window Events

Pri tome koristimo statičke metode klase javax.swing.JOptionPane.<br>Kod u klasi Terminator je sljedeći:

```
public void windowActivated (WindowEvent e) { }
class Terminator Implements WindowListener<br>
(splite void windowCosend (WindowListener e) {<br>
public void windowCosend (WindowListener e) {<br>
public void windowCosend (WindowListener e) {<br>
int i=0ptionPane.eRowConfirmPialog (
```
 $\bullet$ WindowListener premda nam je bila potrebna samo jedna metoda. Sve<br>su druge implementirane trivijalno. Da bi se to izbjeglo, Java nudi Adapter pripadnu adapter klasu i preraditi samo onu metodu koja ga zanima. U<br>slučaju WindowListener pripadna adapter klasa se zove

}

```
Window Events<br>
import java.awt.<br>
: import java.sure, ent.<br>
: import java.sure, ent.<br>
public data void manifestime from<br>
public data void manifesting [args]<br>
SmartFrame frame = new SmartFrame();<br>
stars as Christellence);<br>

          if(i == JOptionPane.OK_OPTION)System.exit(0);<br>}<br>}
```
JOptionPane<br>U prethodnom primjeru smo koristili klasu JOptionPane i njenu imjeru smo koristili klasu JOptionPane i njenu<br>showConfirmDialog. Ova nam klasa nudi četi<br>etode koje otvaraju jednostavne prozore za<br>korisnikom. To su:<br>Dialog -- prikaži poruku i čekaj da korisnik klikne OK<br>ialog -- prikaž

- 
- 
- 
- 
- komunikaciju sa korisnikom. To su:<br>- showMessageDialog -- prikaži poruku i čekaj da korisnik klikne OK<br>- showConfirmDialog -- prikaži poruku i čekaj odobrenje (OK/Cancel)<br>- showOptionDialog -- prikaži poruku i čekaj da kor  $\bullet$ samo dvije tipične:

Za prvi argument se može uvijek staviti null. Treći argument title je<br>naslov koji dolazi na prozor. public static void showMessageDialog(Component parentComponent,<br>
Object message, String title, int messageType)<br>
public static int showConfirmDialog(Component parentComponent,<br>
Object message, String title, int optionType,

JOptionPane<br>Ovi se prozori sastoje od ikone, poruke i jednog ili više dugmadi.<br>Ikona zavisi od tipa poruke (argument messageType) koji može biti:<br>- JOptionPane.ERROR\_MESSAGE

- 
- 
- 
- 
- 
- $\bullet^\circ$
- JOptionPane.INFORMATION\_MESSAGE<br>JOptionPane.WARNING\_MESSAGE<br>JOptionPane.QUESTION\_MESSAGE<br>JOptionPane.PLAIN\_MESSAGE<br>lučaju PLAIN\_MESSAGE nema ik<br>uka (argument message) zadaje :<br>že biti i ikona ili čak niz objekata. Z<br>mjenlj JOptionPane.WARNING\_MESSAGE<br>JOptionPane.QUESTION\_MESSAGE<br>JOptionPane.PLAIN\_MESSAGE<br>lučaju PLAIN\_MESSAGE nema<br>uka (argument message) zadaje<br>že biti i ikona ili čak niz objekata.<br>mjenljiva tipa - JOptionPane.PLAIN\_MESSAGE<br>U slučaju PLAIN\_MESSAGE nema ikone.<br>Poruka (argument message) zadaje se najčešće kao String<br>može biti i ikona ili čak niz objekata. Zbog toga se zadaje ka<br>promjenljiva tipa Object.<br>Broj dugmadi  $\bullet$
- $\bullet$ 
	-
	-
	- JOptionPane.DEFAULT\_OPTIONJOptionPane.YES\_NO\_OPTION
	- JOptionPane.YES\_NO\_CANCEL\_OPTIONJOptionPane.OK\_CANCEL\_OPTION

## **JOptionPane**

- Značenje svake pojedine opcije dato je imenom. MessageDialog
- ima samo OK dugme, pa ovog argumenta u showMessageDialog<br>nema.<br>Isto tako, showMessageDialog ne vraća ništa, dok<br>showConfirmDialog vraća cijeli broj koji označava izabranu opciju.<br>Vrijednosti su ponovo date simboličkim imen  $\bullet$ 
	-
	-
	-
	-
	-
- JOptionPane.NO\_OPTION<br>JOptionPane.CANCEL\_OF<br>JOptionPane.OK\_OPTION<br>JOptionPane.CLOSED\_OF<br>Inja vrijednost se vrać<br>firmacije. JOptionPane.CANCEL\_OPTION<br>JOptionPane.OK\_OPTION<br>JOptionPane.CLOSED\_OPTION<br>Inja vrijednost se vraća on<br>firmacije. – JOptionPane.OK\_OPTION<br>– JOptionPane.CLOSED\_OPTION<br>Zadnja vrijednost se vraća onc<br>konfirmacije.  $\bullet$

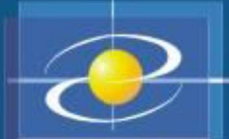

### Događaji koji dolaze od miša

- Događaji vezani uz miša distribuiraju se osluškivačima koji su podijeljeni u tri interfejsa: MouseListener, MouseMotionListener i<br>MouseWheelListener. Razlog je uglavnom efikasnost jer događaja vezanih za kretanje miša ima jako mnogo i većina aplikacija ih ne želi slušati.
- Interfejs MouseListener: Kada se pritisne neka od tipki na mišu<br>poziva se metoda mousePressed; kada se tipka otpusti zove se  $\bullet$ mouseReleased i zatim mouseClicked. Pomoću MouseEvent<br>objekata koji ove metode dobijaju moguće je naći koordinate<br>događaja pomoću metoda:<br>public int qetX() mouseReleased**lZatim** mouseClicked**. Pomocu** MouseEvent<br>**objekata koji ove metode dobijaju moguće je naći koordinate<br>događaja pomoću metoda:<br>public int getX()<br>public int getPoint ()<br>dar metode mouseClicked <b>možemo koristit**

public int getX()<br>public int getY()<br>public Point getPoint()<br>Unutar metode mouseClicked **možemo koristiti metodu**<br>**public int** getClickCount() **koja se takodje nalazi u** MouseEvent **klasi**<br>**koja daje broj klikanja.** 

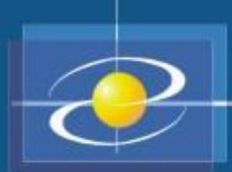

- **Nastavak...**<br>Ponekad se koriste kombinacije pritiska na tipku miša i neku od<br>specijalnih tipki (Ctrl, Alt Shift). U tom slučaju treba koristiti metodu<br>public int getModifiersEx() iz klase InputEvent, koja je<br>nadklasa klas
- $\bullet$

public int getModifiersEx() IZ Klase InputEvent, Koja je<br>madklasa klase MouseEvent. Ona će vratiti niz bita koji treba<br>testirati u odnosu na *maske* definisane u InputEvent klasi.<br>Interfejs **MouseMotionListener** definiše d  $\bullet$ 

- 
- Mastavak...<br>Procesiranje događaja koji dolaze od miša može se vidjeti na<br>primjeru koji se nalazi na sljedećem slajdu.<br>Napisan je program koji otvara prozor u kome se jednim klikom miša<br>iscrtava pravougaonik na onom mjestu  $\bullet$
- Dva klika na nekom pravougaoniku isti brišu. Pored toga, prelaskom  $\bullet$ miša preko pravougaonika mijenja se izgled kursora i ako na pravougaoniku pritisnemo tipku miša, a miš nastavimo povlačiti,

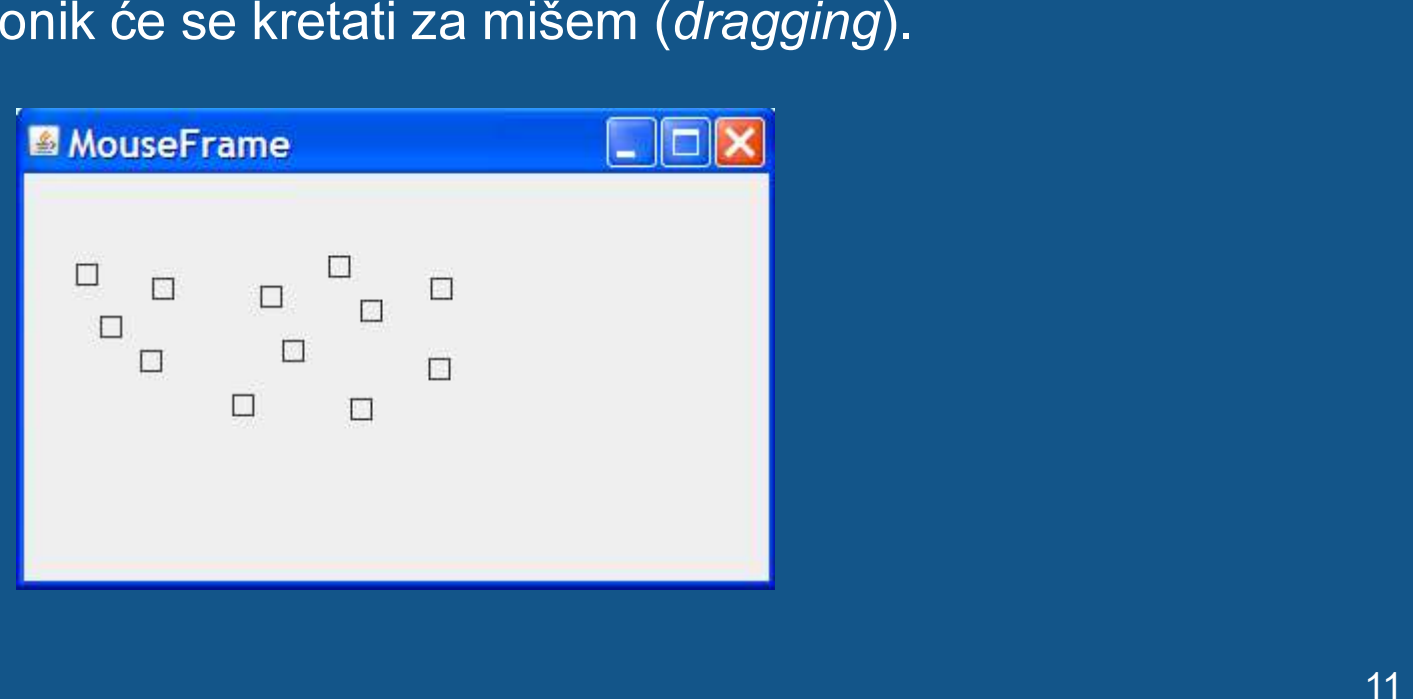

```
inport java.akt.v<br>
import java.akt.vecni.*;<br>
import java.akt.vecni.*;<br>
import java.akt.vecni.*;<br>
import java.akt.vecni.*;<br>
import java.akt.g.,*;<br>
import java.akt.g.,*;<br>
import is a stable void main(StringTI args)<br>
(Moderle
```

```
// Isortawarie panels<br>
yphilosophearical paint.Component (3raphios q) (<br>
super.paint.Component (3raphios 2D) q;<br>
Scriptic-2D 9^2 - (Staynlos 2D) q;<br>
for (in: 1=0) i<br/>ckvatarialize(); *+1)<br>
y (2.carw ((Recturagle 2D) k
```

```
// Oddinani element is liste<br>
ypublic word femore (RectangleZD x)<br>
if (t = \text{null} \text{ return}) trains) irransinis = null;<br>
if (t = \text{num} \text{ return}) irransinis = null;<br>
xegivetic);<br>
xegivetics are processioning cognologie. Smještene sum u d
```
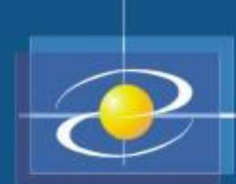

```
// Privatna unutrašnja klasa
private class MouseMotionHandler implements MouseMotionListener<br>{<br>public void mouseMoved(MouseEvent e)<br>(// Ako se kretanje dešava unutar kvadrata promijeni kurs<br>setCursor (Cursor.getDefaultCursor());<br>else<br>setCursor (Curs
                           {int x = e.getX();<br>int y = e.getY();<br>// Vučemo kvadrat<br>ni.setFrame(x-DUZINA/<br>repaint();<br>}
                                    int y = e.getY();<br>// Vučemo kvadrat<br>etFrame(x-DUZINA/<br>repaint();
             trenutni.setFrame(x-DUZINA/2, y-DUZINA/2, DUZINA, DUZINA);<br>repaint();<br>}
\begin{array}{c} \text{} \\ \text{}\end{array}
```
- 
- $\bullet$
- **Polija Za potvrdu i Radio tasteri**<br>Polja za potvrdu i radio tasteri nijesu uzajamno isključivi, što znači<br>da ako imate pet polja za potvrdu u jednom kontejneru svih pet može<br>biti selektovano ili deselektovano u istom tren  $\bullet$

- $\bullet$
- $\bullet$

```
Police Za potvrdu i Radio tasteri - primjer<br>
import javax swing."<br>
public class FormatFrame extends JFrame {<br>
JRadioButton[I teams = new JRadioButton[4];<br>
public class FormatFrame extends JFrame {<br>
using formation (1<br>
i
```

```
FormatFrame ff = new FormatFrame();<br>ff. setDefaultCloseOperation(JFrame.EXIT_ON_CLOSE);<br>ff. setVisible(true);      }  }
```
## Padajući meni

- Klasa JComboBox omogućava kreiranje kombinovanih polja -
- padajući meni.  $\bullet$
- 
- 
- 
- Postupak kreiranja kombinovanog polja:<br>• Konstruktor JComboBox() se koristi bez navodjenja argumenata.<br>• Metod addltem(Object) dodavanje elemenata u listu.<br>• Klasa JComboBox sadrzi nekoliko metoda:<br>• Gettlem(int) vra

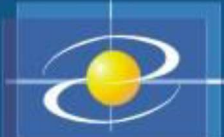

## Padajući meni - primjer

```
import javax swing.";<br>
bublic class FormalFrame2 extends JFrame {<br>
String[] formats = { "".bmp", "".gif", "".tif", "".jpg" };<br>
JComboBox formatBox = new JComboBox();<br>
public FormalFrame2() {<br>
super("Izabertle Format");<br>
se
```

```
ff. setDefaultCloseOperation(JFrame.EXIT_ON_CLOSE);<br>ff.setVisible(true);<br>}
  ff.setVisible(true);<br>}<br>}
 } }
```
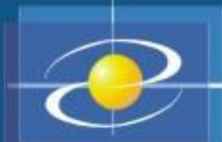

- 
- $\bullet$
- $\bullet$
- Liste<br>
Poslednja Swing komponenta je Lista definisan klasom JList.<br>
Omogucava selektovanje jednog ili vise elemenata iz skupa<br>
Mogu se kreirati i ispunjavati sadrzajem polja i vektora. Na<br>
Mogu se kreirati i ispunjavati  $\bullet$
- $\bullet$
- $\bullet^\circ$
- $\bullet$
- $\bullet$
- $\bullet$
- $\bullet$
- $\bullet$
- $\bullet$

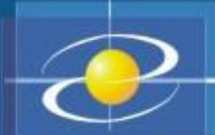

```
<u>Liste - primjer</u><br>
upublic class Subscriptions extends JFrame {<br>
String[] subs = {"Word 2003", "Excel 2003",<br>
"Visio 2003", "Power Point", "Fron Page 2003", "One Note 2003",<br>
"Access 2003", "Outlook 2003", "Publisher 200
```

```
Subscriptions sub = new Subscriptions();<br>sub. setDefaultCloseOperation(JFrame.EXIT_ON_CLOSE);<br>sub.setVisible(true);<br>}
sub.setVisible(true);<br>}<br>}
```

```
 } }
```
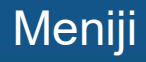

- -
	- $\bullet$
	- $\bullet$
	- $\bullet$
	- $\bullet$
	- $\bullet$
	- $\bullet$
	- $\bullet$
	- Meniji meniji meniji meniji meniji klasa MenuComponent je bazna klasa koja sadrži metode za rad sa<br>
	menijima<br>
	Klasa MenuBar implementira traku menija koja se pridružuje<br>
	samostalnim aplikacijama.<br>
	Klasa MenuBar se izvodi i  $\bullet$
	- $\bullet$
	- separatora u objekte klase Menu<br>Objekat klase MenuBar sadrži jedan ili više objekata klase Menu  $\bullet$

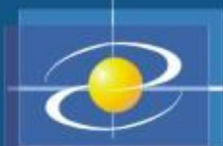

- -
	-
	-
	-
	-
- 
- Menii aplikacije se kreiraju tako što se:<br>
 kreira objekat MenuBar<br>
 kreira objekat MenuBar<br>
 kreiraju objekti Menu<br>
 dodaju objekti Menu<br>
 dodaju objekti Menu<br>
 dodaju objekti Menu<br>
 dodaju objekti Menu<br>
 dodaju o
- 
- preuzima se sa e.getActionCommand()<br>
se sa e.getActionCommand()<br>
se sa e.getActionCommand()

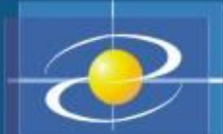

```
Mentiji - primjer<br>
importjava.awt.*:<br>
importjava.awt.event.*:<br>
importjava.awt.event.*:<br>
importjava.awt.event.*:<br>
jublic class PrimjerMenija extends JFrame implements ActionListener {<br>
JLabel Ib I = new JLabel("Izzberite s
```

```
 Menu prviMeni = new Menu("Prvi meni");Menu drugiMeni = new Menu("Drugi meni");<br>.<br>.
```
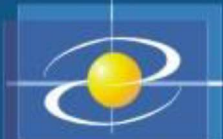

Menti add("Prvi meni, prva stavka");<br>prviMeni add("Prvi meni, druga stavka");<br>prviMeni add("Prvi meni, druga stavka");<br>prviMeni add("Crvi meni, druga stavka");<br>grugolineni add("Drugi meni, druga stavka");<br>drugiMeni add("D

}

```
 PrimjerMenija prozor = new PrimjerMenija();
```
}<br>}<br>}